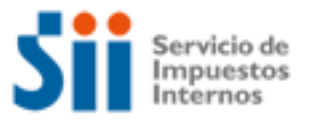

### **EMPRESARIO INDIVIDUAL**

**Importante:** esta información que entrega el Servicio de Impuestos Internos, es sólo una guía de apoyo para los contribuyentes. Es deber de todo contribuyente leer la normativa vigente del SII.

### **¿Cómo se define este contribuyente?**

Un "empresario individual" es una entidad integrada por el capital, dedicada a actividades industriales, mercantiles, y no esta organizada como una persona jurídica, si no que se encuentra formada por una sola persona natural, es decir, se trata de una empresa individual, empresa unipersonal.

### **Aspectos propios de este tipo de contribuyente**

Desde el punto tributario, son actividades que están clasificadas en el comercio. Tributan en la 1° Categoría, en base a rentas efectivas.

La responsabilidad del empresario individual es ilimitada, puede llegar a responder con sus bienes personales de las obligaciones o deudas contraídas por la empresa.

#### **Temas de ayuda para el Empresario Individual:**

- 1. ¿Cómo Inicio mis actividades como Empresario Individual?
- 2. ¿Qué debo hacer luego del inicio de mis actividades?
- 3. ¿Cómo efectuar Modificaciones y Actualización de la Información?
- 4. ¿Cómo tramitar solicitudes administrativas?
- 5. ¿Cómo dar aviso sobre pérdida de Documentos y registros?
- 6. ¿Qué declaraciones de impuestos debo hacer como Empresario Individual?
- 7. ¿Qué pasa si no declaré o la información de mi declaración no cuadra con la del SII?
- 8. ¿Qué pasa si cometo una infracción tributaria o el SII determina que tengo diferencias de impuestos?
- 9. ¿Cómo solicitar condonación de intereses y multas?
- 10.¿Cómo solicitar una revisión de la actuación fiscalizadora (RAF)?
- 11.¿Cómo efectuar formalmente un Reclamo de impuestos al SII?
- 12.¿Cómo termino tributariamente mis actividades como Empresario Individual?
- 13.¿Qué leyes o normativas son del interés del Empresario Individual?

#### **1. ¿Cómo Inicio mis actividades como empresario individual?**

Para realizar el trámite del aviso de Inicio de Actividades como empresario individual, tiene las siguientes modalidades:

a).- A través del sitio web del Servicio de Impuestos Internos, menú Registro de Contribuyentes, opción Inicio de Actividades (personas naturales), desde la cual podrá presentar electrónicamente este aviso.

b).- A través del trámite denominado Inicio de Actividades, en las unidades del Servicio de Impuestos Internos correspondiente al domicilio del contribuyente.

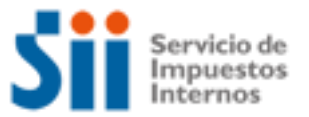

- Desde el menú ¿Cómo se hace para? en el sitio web del SII (www.sii.cl), usted podrá acceder a una descripción paso a paso Inicio de Actividades personas naturales.
- Formulario 4415, disponible en la opción Formularios de en el sitio web del SII.

#### **2. ¿Qué debo hacer luego del inicio de mis actividades?**

El Contribuyente debe esperar que un funcionario del SII verifique su domicilio y actividad, en el domicilio indicado en su iniciación de actividades (Casa Matriz), se le indicará entre qué fechas puede ocurrir este evento. Verificado positivamente, el contribuyente puede concurrir a timbrar documentos.

- Desde el menú ¿Cómo se hace para? en sitio web del SII (www.sii.cl), usted podrá acceder a una descripción paso a paso de Timbraje de Documentos.
- Formulario 3230, Timbraje de documentos y registros, disponible en la opción Formularios en el sitio web del SII.

### **3. ¿Cómo efectuar Modificaciones y Actualización de la Información?**

Para realizar el trámite de Modificaciones y Actualización e la información los contribuyentes disponen de los siguientes medios:

Mediante aplicación electrónica disponible en el sitio web del SII, menú Registro de Contribuyentes, opción Modificaciones y Avisos.

Completando el formulario 3239 de Modificar y actualizar la Información, y entregándolo en la unidad del SII correspondiente a su domicilio, con los antecedentes que sustenten la declaración. A continuación se entrega información adicional:

- Desde el menú Cómo se hace para..? en el sitio web del SII (www.sii.cl), usted podrá acceder a una descripción paso a paso Modificación y Actualización de Información.
- Formulario 3239, de Modificaciones y actualización de la Información, disponible en la opción Formularios en el sitio web del SII.

#### **4. ¿Cómo tramitar solicitudes administrativas?**

Presentando ante la unidad del servicio, del domicilio del contribuyente, el formulario 2117, con los antecedentes que sustentan la solicitud. A continuación se entrega información adicional:

- Desde el menú ¿Cómo se hace para? en el sitio web del SII (www.sii.cl) usted podrá acceder a la opción **Presentar Solicitudes Administrativas** y obtener una completa nómina de los diferentes trámites de carácter administrativo que el contribuyente puede efectuar en el Servicio de Impuestos Internos.
- Formulario 2117, de Solicitudes, disponible en la opción Formularios en el sitio web del SII.

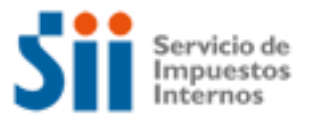

#### **5. ¿Cómo dar aviso sobre pérdida de Documentos y registros?**

Completando el formulario 3238 de declarar la Pérdida de documentos o inutilizar libros contables, y entregándolo en la unidad del SII correspondiente a su domicilio. A continuación se entrega información adicional:

- Desde el menú ¿Cómo se hace para? en el sitio web del SII (www.sii.cl), usted podrá acceder a una descripción paso a paso de Pérdida de Documentos o inutilización de libros contables.
- Formulario 3238, Aviso-Informe Pérdida de Documentos, disponible en la opción Formularios en el sitio web del SII.

#### **6. ¿Qué declaraciones de impuestos debo hacer como empresario individual?**

Los contribuyentes deben tener presente las siguientes declaraciones de impuestos, que deberán presentar en el cumplimiento de sus obligaciones tributarias:

#### **Impuestos mensuales:**

Declarar IVA, PPM, y retenciones Declarar en Formulario 50 Calendario de IVA (Formulario 29)

**Impuestos anuales:** Declarar Renta

#### **7. ¿Qué pasa si no declaré o la información de mi declaración no cuadra con la del SII?**

A continuación se entrega la información segmentada según el impuesto en cuestión, seleccione la opción de su interés:

¿Qué pasa si no declaré IVA o la información de mi declaración no cuadra con la del SII?

Si no declaró el IVA y está obligado a hacerlo, se encuentra como No Declarante por lo que será notificado por el Servicio por dicho incumplimiento, y deberá declarar dentro del plazo señalado en la notificación. De no regularizar su situación se le generará una anotación por "Inconcurrente a Operación IVA", la cual, le impedirá realizar algunos trámites importantes con el Servicio. Los medios disponibles para declarar fuera de plazo son:

a. Declarar por Internet a través de la aplicación de "Declaración Formulario Electrónico". Para esto, requiere contar con clave, la que puede obtener en "Obtención de Clave Secreta". Si declara por este medio deberá contar con un convenio con el banco para cargo automático en cuenta corriente, o bien poseer una cuenta corriente o tarjeta de crédito para realizar pagos en línea. El sistema le calcula en forma automática los recargos legales.

b. Dirigirse a la unidad del Servicio correspondiente a su domicilio al área de Operación IVA y solicitar declarar fuera de plazo el período faltante. Allí le emitirán un giro con los impuestos y/o multas dependiendo del tipo de declaración presentada. Automáticamente se le generará una anotación producto de la presentación fuera de plazo, la que será anulada en la unidad una vez que el giro sea pagado. Esta anotación también le impedirá realizar algunos trámites importantes con el Servicio.

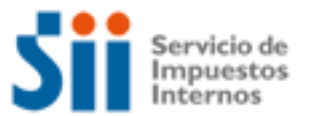

El hecho de no haber presentado su declaración dentro del plazo legal, generará reajustes, intereses y multas.

Si su información no cuadra con la del SII y existen diferencias producto de algún error u omisión y por ello su declaración ha sido observada, usted deberá regularizar su situación dentro del plazo señalado en la carta de Operación IVA, rectificando su declaración F.29. ¿Cómo hacerlo? Puede seguir las instrucciones presentes en la opción Rectificar IVA (F29) en el menú de contribuyentes "¿Cómo se hace para?". De no regularizar su situación en el plazo señalado, se le generará una anotación por "Inconcurrente a Operación IVA", la cual, le impedirá realizar algunos trámites importantes con el Servicio.

Formulario 29 de IVA mensual

¿Qué pasa si no declaré Renta o la información de mi declaración no cuadra con la del SII?

Si usted no declaró rentas y estaba obligado a hacerlo, será citado a las unidades del SII. Además, usted presentará en los registros del SII la anotación tributaria "no declarante F22", la cuál, le impedirá realizar algunos trámites importantes con el Servicio. Para regularizar esta situación, debe presentar su declaración anual de impuesto a la renta a través de Internet. ¿Cómo hacerlo? Puede seguir las instrucciones presentes en la opción Declarar Renta Anual en el menú de contribuyentes "¿Cómo se hace para?".

El hecho de no haber presentado su declaración dentro del plazo legal, generará multas e intereses a su declaración.

Si su información no cuadra con la del SII

Si la diferencia se produce porque el SII no posee todos sus antecedentes de renta, y por ello su declaración ha sido observada, usted debe acudir a la unidad del SII en la fecha señalada en la carta operación renta, con todos los antecedentes que respalden y demuestren su declaración.

Si la diferencia se produce por algún error ú omisión en su declaración, usted debe rectificar su declaración de renta. ¿Cómo hacerlo? Puede seguir las instrucciones presentes en la opción Rectificar Renta (F22) en el menú de contribuyentes "¿Cómo se hace para?".

Formulario 22 de Renta anual

¿Qué pasa si no presenté una(s) Declaración(es) Jurada(s) o la información de mi declaración no cuadra con la del SII?

Si no presentó alguna(s) Declaración(es) Jurada(s)

Usted presentará en los registros del SII la anotación tributaria "no declarante", la cuál, le impedirá realizar algunos trámites importantes con el Servicio. Para regularizar esta situación, debe presentar su Declaración(es) Jurada(s) a través de Internet. ¿Cómo hacerlo? Puede seguir las instrucciones presentes en la opción Declarar información de terceros (Declaraciones Juradas) en el menú de contribuyentes "¿Cómo se hace para?".

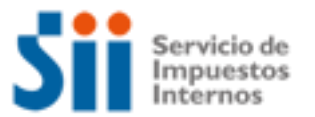

El hecho de no haber presentado su Declaración(es) Jurada(s) dentro del plazo legal, generará multas de acuerdo a lo dispuesto por el inciso segundo del N°1 del artículo 97del código tributario. El detalle de las sanciones, en estos casos, se detalla en el punto Sanciones del Suplemento Declaraciones Juradas.

Si su información no cuadra con la del SII

Usted debe presentar una nueva declaración jurada que reemplace por completo a la anterior. ¿Cómo hacerlo? Puede seguir las instrucciones presentes en la opción Declarar información de terceros (Declaraciones Juradas) en el menú de contribuyentes "¿Cómo se hace para?".

El hecho haber presentado su(s) Declaración(es) Jurada(s) incompleta o con errores, generará multas de acuerdo al artículo 109 del código tributario. El detalle de las sanciones, en estos casos, se detalla en el punto Sanciones del Suplemento Declaraciones Juradas.

 Desde el menú de Declaraciones Juradas en el sitio web del SII (www.sii.cl), usted podrá ingresar a los Formularios relacionados al trámite.

#### **8.- ¿Qué pasa si cometo una infracción tributaria o el SII determina que tengo diferencias de impuestos?**

Si se comete una infracción tributaria, se origina una multa tributaria más los reajustes e intereses, la cual se Gira y posteriormente se debe pagar.

Respecto a las diferencias de Impuesto, se originan, entre otras, en los procesos de fiscalización o auditoria efectuados por los funcionarios, a los libros contables, a los libros auxiliares, a las declaraciones de impuestos, a los documentos, y otros. En términos generales las diferencias de impuestos se notifican mediante los documentos denominados, Citación, Liquidación de impuestos. Posterior, al derecho a reclamar por estos documentos, si corresponde, se Giran dichas diferencias de impuestos, con los reajustes, intereses y multas respectivas.

#### Para mayor información:

Consulte las siguientes normativas en el sitio web del SII (www.sii.cl), menú Circulares y Legislación.

- Artículo 97 del Código Tributario.
- Circular N° 01, de 2004, Modificada por Circular N° 58, de 2006, sobre política de aplicación de sanciones por infracciones tributarias contempladas en los números 6, 7, 10, 15, 16, 17, 19, 20 y 21 del artículo 97 y artículo 109 del Código Tributario, y de concesión de condonaciones en los casos que se describen.

#### **9.- ¿Cómo solicitar condonación de intereses y multas?**

Para solicitar la condonación de intereses y multas debe presentar el formulario 2667, dirigido al Director Regional correspondiente al domicilio del contribuyente.

Se solicitan condonaciones de las multas e intereses que contienen los Giros de impuestos notificados por el Servicio de Impuestos Internos.

La Circular N° 42 del 2006, fija los plazos y demás normas para las condonaciones que se solicitan ante el Servicio y Circular N° 44, de 2007.

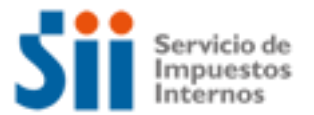

A continuación se entrega información adicional:

- Desde el menú ¿Cómo se hace para? en el sitio web del SII (www.sii.cl), usted podrá acceder a una descripción paso a paso Condonaciones de intereses y multas.
- Formulario 2667, Solicitud de Condonaciones de Intereses y Multas, disponible en la opción Formularios en el sitio web del SII.

#### **10. ¿Cómo solicitar una revisión de la actuación fiscalizadora (RAF)?**

Se debe completar el formulario revisión de la actuación fiscalizadora y en Subsidio Reclamo, con motivo de una Liquidación de Impuestos notificada, precisando las liquidaciones que se requiere que sean revisadas y presentar los documentos en que se funda.

Si la solicitud no se resuelve en este ámbito administrativo, el caso se traspasa al Tribunal Tributario para continuar con el reclamo, en subsidio, excepto que el contribuyente haya renunciado en forma expresa en el formulario.

Este formulario se entrega en la secretaría del Tribunal Tributario o en la Unidad del Servicio de Impuestos Internos correspondiente al domicilio del contribuyente.

El plazo para solicitar ante el Servicio la Revisión Administrativa de las liquidaciones practicadas es de 60 (sesenta) días hábiles contados desde la fecha de notificación de la liquidación de impuestos.

La Circular N° 57 del 2006, fija los plazos y demás normas para el procedimiento de solicitar revisión de la actuación fiscalizadora.

A continuación se entrega información adicional:

- Desde el menú ¿Cómo se hace para? en el sitio web del SII (www.sii.cl), usted podrá acceder a una descripción paso a paso RAF.
- Formulario Revisión Actuación Fiscalizadora, disponible en la Circular N°57 de 2006.

#### **11. ¿Cómo efectuar formalmente un Reclamo de impuestos al SII?**

La formalidad consiste en efectuar una reclamación tributaria, presentándola dentro de los 60 días hábiles de Notificado el documento a reclamar, dirigido al Juez Tributario. Se pueden reclamar:

- Liquidaciones de Impuestos.
- Giros de Impuestos.
- Resoluciones que inciden en los pagos de un impuesto o Pagos.

Adicionalmente con el escrito de reclamo se acompañan los antecedentes que sustentan tal presentación.

A continuación se entrega información adicional:

 Desde el menú ¿Cómo se hace para? en el sitio web del SII (www.sii.cl), usted podrá acceder a una descripción paso a paso Reclamación Tributaria.

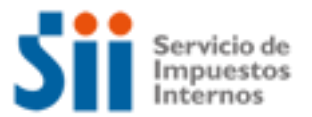

### **12. ¿Cómo termino tributariamente mis actividades de Empresario Individual?**

Este trámite lo puede realizar por Internet, ingresando a la página web del SII, menú Registro de Contribuyentes, opción Declaración de Término de Giro.

También puede realizar este trámite en la Sección de Término de Giro, de la Unidad del Servicio de Impuestos Internos correspondiente al domicilio del contribuyente. Se debe proceder a efectuar término de Giro, en las unidades del servicio correspondiente al domicilio del contribuyente, con los siguientes antecedentes, entre otros: Documentación tributaria timbrada y no usada, declaraciones de impuestos (IVA y Renta), Libros contables, inventarios, determinación de los impuestos, etc.

A continuación se entrega información adicional:

- Desde el menú ¿Cómo se hace para? en el sitio web del SII (www.sii.cl), usted podrá acceder a una descripción paso a paso Efectuar término de Giro.
- Formulario 2121, Aviso y Declaración por Término de Giro, disponible en la opción Formularios en el sitio web del SII.

#### **13. ¿Qué leyes o normativas son del interés del Empresario Individual?**

Consulte las siguientes normativas en el sitio web del SII (www.sii.cl), menú Circulares y Legislación.

- Decreto Ley N° 830, sobre Código Tributario
- Ley de Impuesto a la Renta, sobre Impuesto a la Renta
- Ley de Impuesto a las Ventas y Servicios, sobre impuesto a las Ventas y Servicios